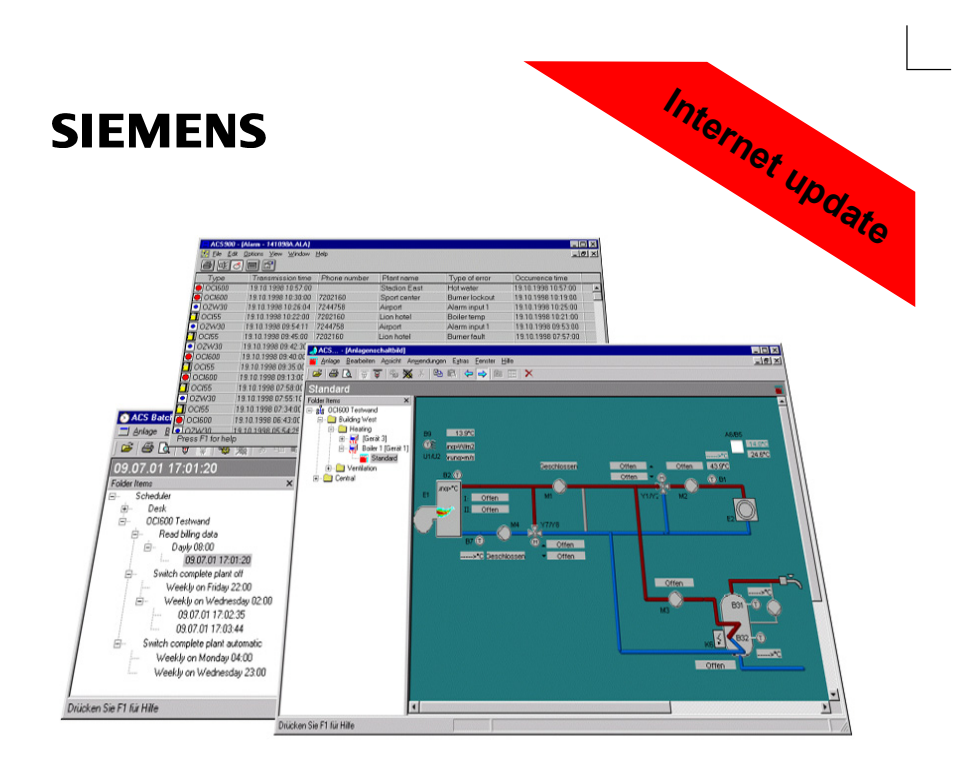

**ACS7... Software**

Building Technologies

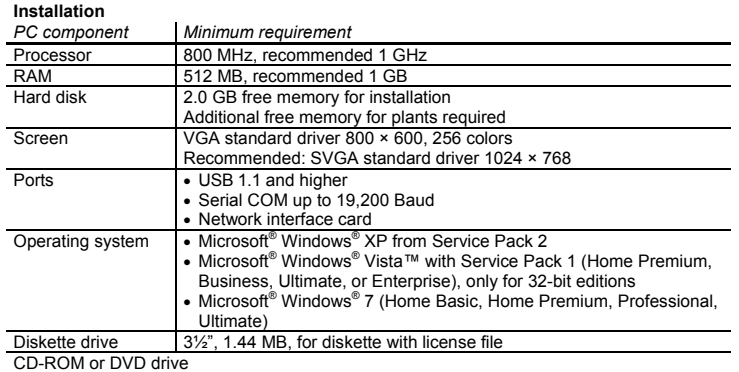

## **de Deutsch**

Für die Bedienung der einzelnen ACS7…-Programme stehen auf der CD-ROM die Bedienungsanleitun-<br>gen und weitere Dokumente zur Verfügung.<br>Die Basisversion ACS700 läuft ohne Kopierschutz (Dongle). Die erweiterten Softwarepaket

mit Kopierschutz betrieben werden. Für die Installation der ACS7…-Software müssen Sie sich auf dem PC als Administrator anmelden. **Installation** 

- 1. Warten Sie mit dem Anschliessen des Kopierschutzes oder entfernen Sie ihn, wenn er schon ange-schlossen ist
- 2. Falls bereits eine ACS7…-Software installiert ist, muss diese zuerst deinstalliert werden
- 
- 3. Legen Sie die ACS7...-CD in das Laufwerk ein. Das Installationsprogramm wird automatisch gestartet.<br>Sollte dies nicht der Fall sein, starten Sie das Installationsprogramm se*tup.exe* auf der CD manuell<br>4. Folgen Sie den
- schutz werden automatisch installiert<br>5. Beantworten Sie die Frage "Möchten Sie die Lizenz jetzt registrieren?" mit "Ja", falls:<br>– ein Kopierschutz im Lieferumfang enthalten ist, oder<br>– bei der früheren Installation ein Ko
- 

Siemens Building Technologies 74 319 0248 0 g 09.12.2009 2/8 CE1G5640xx

6. Folgen Sie den Instruktionen des Installationsprogrammes

**Internet-Update** 

Im Internet stehen die neuesten Service-Pakete für die aktuelle Version unter folgender Adresse zur Verfügung: <u>www.siemens.com/acs700</u><br>Beachten Sie bitte:

- Im Internet werden keine ACS7…-Vollversionen zur Verfügung gestellt
- Die Service-Pakete sind jeweils nur für die neueste ACS7…-Version gültig

# **English**

The CD-ROM contains the Operating Instructions and a number of other documents required for operat-<br>ing the individual ACS7… programs.<br>The basic version ACS700 requires no copy protection (dongle); the extended software pa

only be operated with a dongle. When installing the ACS7… software, you must log on as administrator.

## **Installation**

- 1. Don't connect the dongle yet. Remove it if already plugged in.
- 
- 2. If ACS7... software is already installed, deinstall it first.<br>3. Insert the CD with the ACS7... into the drive. The installation program is started automatically. If not,<br>start the se*tup.exe* installation program on th
- 4. Follow the instructions given by the installation program. The drivers required for the copy protection
- 
- will be installed automatically. 5. Answer the question "Would you like to register the license now?" with "Yes" if: – the dongle is part of the scope of delivery, or
- a dongle was used with the former installation. 6. Follow the instructions given by the installation program.
- 

### **Internet update**

For the latest service packages used with the current version, go to the following Internet address: www.siemens.com/acs700

Please note:

- Complete ACS7... versions are not made available via the Internet
- The service packages are only valid for use with the latest ACS7... version

Siemens Building Technologies 74 319 0248 0 g 09.12.2009 3/8 CE1G5640xx

## **fr Français**

Pour les instructions d'utilisation des différentes applications, reportez-vous aux manuels et autres documents présents sur le CD-ROM.

La version de base de l'ACS série 700 fonctionne sans protection contre la copie (dongle). Par contre, l'utilisation des programmes supplémentaires nécessite le raccordement d'un dongle. Pour installer le programme, vous devez ouvrir une session sur votre ordinateur en tant qu'administrateur.

### **Installation**

- 1. N'installez pas le dongle tout de suite, ou retirez-le s'il est déjà branché sur l'ordinateur. 2. Le cas échéant, désinstallez la version de l'ACS série 700 déjà présente sur votre ordinateur
- 
- 3. Introduisez le CD de l'ACS série 700 dans le lecteur. Le programme d'installation démarre automatiquement. Si ce n'est pas le cas, vous devez l'exécuter manuellement en cliquant sur le fichier *setup.exe* du CD.
- 4. Suivez les instructions du programme d'installation. Les pilotes requis pour le dongle sont installés automatiquement.
- 5. Le système vous demande si vous souhaitez enregistrer la licence maintenant. Répondez par l'affirmative si :
	- un dongle a été fourni avec le logiciel, ou
- vous disposez déjà d'un dongle pour l'utilisation d'une version précédente du programme. 6. Suivez les instructions du programme d'installation

## **Mise à jour par Internet**

Les service pack les plus récents pour la version actuelle peuvent être téléchargés depuis cette adresse: www.siemens.com/acs700

Attention :

- 
- Les mises à jour téléchargeables ne sont pas des versions complètes de l'ACS série 700. Les service pack ne s'appliquent à chaque fois qu'à la version la plus récente de l'ACS série 700.

# **nl Nederlands**

Voor de bediening van de verschillende ACS7…-programma's staan de bedieningshandleidingen en<br>andere documenten op de CD-ROM ter beschikking.<br>De basisversie ACS700 werkt zonder kopiëerbeveiliging (Dongle). De uitgebreide so

kunnen alleen met de kopiëerbeveiliging volledig werken. Voor installatie van de ACS7…-software moet u zich op de PC als Administrator aanmelden.

Siemens Building Technologies 74 319 0248 0 g 09.12.2009 4/8 CE1G5640xx

## **Installatie**

- 
- 1. Plaats de dongle nog niet. Verwijder de dongle als deze in de USB poort is geplaatst.<br>Verwijder de parallelle dongle, wanneer u deze door een USB-dongle wilt vervangen.<br>2. Wanneer een eerdere ACS7…-versie is geïnstall m.b.v. *setup.exe* op de CD.
- 3. Plaats de CD met ACS7... in de CD drive. Het installatie programma wordt automatisch gestart.<br>Zo niet, start dan het installatieprogramma *setup.exe* op de CD handmatig.<br>4. Volg de instructies van het installatieprogram
- 
- De drivers voor de kopieerbeveiliging (dongle) worden automatisch geïnstalleerd. 5. Beantwoordt de vraag "Wilt u de licentie nu registreren?" met "Ja" wanneer: de dongle tot de levering behoort, of
- 
- een dongle van een eerdere versie in gebruik is.
- 6. Volg de instructies van het installatieprogramma.

## **Internet-Update**

De laatste service packs voor gebruik met de actuele versie zijn altijd te vinden op internet adres: www.siemens.com/acs700

Let op:

- Op Internet worden geen volledige ACS7…-versies ter beschikking gesteld.
- De service packs zijn altijd alleen geschikt voor de laatste ACS7…-CD versie.

# $\bullet$  Italiano

Per l'utilizzo e l'installazione del programma di telegestione consultare la documentazione presente nel

CD-ROM ACS700.it. Il SW di telegestione ACS700 è gratuito è non necessita di chiave HW e file di licenza per il funzionamento. Per poter utilizzare funzioni di telegestione avanzate occorre installare la chiave HW e il file di licenza.

Per installare il SW di telegestione ACS700 è necessario accedere a Windows con i diritti di amministratore del computer...

#### **Installazione**

- 1. Non inserire nel PC la chiave di licenza adesso; se fosse già inserita, rimuoverla.
- 2. Se il software ACS7… è già stato installato, disintallarlo prima di proseguire.
- 3. Inserire il CD di ACS7… nel CD-ROM del computer. Il programma si avvierà automaticamente; oppure è possibile avviare manualmente l'installazione avviando il file "setup.exe" all'interno del CD.
- 4. Seguire le istruzioni del programma di installazione. I drivers necessary per la protezione anti-copia sono installati automaticamente.

Siemens Building Technologies 74 319 0248 0 g 09.12.2009 5/8 CE1G5640xx

- 5. Rispondere "Si" alla domanda "Volete registrare la licenza adesso?" nel caso in cui: la chiave era compresa nel pacchetto software ACS7…che avete acquistato oppure se – si è già in possesso di una chiave di licenza dalla precedente installazione.
- 6. Seguire le istruzioni del programma di installazione.

## **Aggiornamento da Internet**

Per scaricare eventuali aggiornamenti del software, collegarsi al seguente indirizzo:

- www.siemens.com/acs700<br>Nota:
- 
- 
- Non è possible scaricare da internet il software completo ACS7… Gli aggiornamenti sono validi solo per l'utilizzo con l'ultima e più recente versione di ACS7…

## **sv Svenska**

För att köra de individuella ACS7… programmen, hänvisar vi till CD-ROM skivan som innehåller använ-<br>dar-manualerna samt ytterligare ett antal andra dokument.<br>Basversionen av ACS700 kräver inget hårdvarulås men för att köra

dock ett hårdvarulås.

Vid installation av ACS7… programvaran måste du vara inloggad som administratör.

#### **Installation**

- 1. Se till att hårdvarulåset inte är anslutet under installationen.
- 2. Om programvaran ACS7… redan är installerad, skall den avinstalleras innan du påbörjar nyinstallationen.
- 3. Sätt in ACS7… CD: n i CD-läsaren. Installationsprogrammet kommer att startas automatiskt. Om inte, starta installationsprogrammet *setup.exe* som finns på CD: n manuellt.
- 4. Följ instruktionerna från installationsprogrammet. Drivrutinerna för kopieringsskyddet kommer att installeras automatiskt.
- 
- 5. Svara på frågan "Vill du registrera licensen nu?" med "Ja" om:
- hårdvarulåset ingår i leveransen, eller om du redan har ett hårdvarulås från en tidigare installation.
- 6. Följ instruktionerna från installationsprogrammet.

## **Uppdatering via Internet**

För att hämta servicepack för aktuell version, gå till följande internetadress: www.siemens.com/acs700

Observera dock följande:

- Du kan inte ladda ner en komplett ACS7… version från Internet.
- Servicepacket är endast giltigt för den senaste ACS7… versionen

Siemens Building Technologies 74 319 0248 0 g 09.12.2009 6/8 CE1G5640xx

# **es Español**

El CD-ROM contiene las Instrucciones de Manejo y una serie de documentos que se requieren para operar individualmente el programa ACS7…. La versión básica del programa ACS7.. no requiere protección anticopia (dongle), pero cualquier

extensión del programa solo puede funcionar con un dongle.

Cuando se instala el programa ACS7… , es necesario que tenga privilegios de administrador.

## **Instalación**

- 1. No conectar aún el Dongle. Retirarlo si ya está conectado.
- 
- 2. Si el programa ACS7… ya está instalado, desinstalarlo primero.<br>3. Insertar el CD del ACS7… en la unidad lectora. El programa de instalación se iniciara automática-<br>mente. Si no, iniciar el programa de instalación *set*
- 4. Seguir las instrucciones dadas durante la instalación. Los drivers necesarios para el dongle se instalarán automáticamente.
- 5. Responder a la pregunta "¿Quiere registrar la licencia ahora?" con "Si" en los siguientes casos: – si el dongle se incluye en el paquete de instalación – si ya tenía un dongle al actualizar la versión del ACS7…
- 
- 6. Seguir las instrucciones dadas por el programa de instalación.

## **Actualización desde Internet**

Para las últimas actualizaciones de esta versión, se puede descargar desde la siguiente dirección de Internet:

ans.com/acs700

- Por favor, tener en cuenta lo siguiente:
- La versión completa del ACS7… no se puede descargar desde Internet. • Cada "Service Pack" de actualización solo se aplicará a la última versión del CD del ACS7….

# **cs Česky**

Jestliže se rozhodnete používat programy ACS7… , věnujte prosím pozornost instalačnímu CD-ROMu,<br>kde naleznete Návod k obsluze a označení další dokumentace.

Základní verze ACS700 nemá žádnou ochranu proti kopírování (HW klíč – dongl), ale ostatní rozšířené softwareové verze je možné provozovat výhradně s HW klíčem (donglem). Při instalaci software ACS7… musíte být přihlášeni jako administrátor.

Siemens Building Technologies 74 319 0248 0 g 09.12.2009 7/8 CE1G5640xx

## **Instalace**

- 
- 
- 1. Nyní nepřipojujte HW klíč (dongl). Pokud je již připojen odstaňte jej.<br>2. Jestliže je již nainstalován sw ACS7…, nejprve provedte jeho odinstalaci.<br>3. Vložte instalační CD software ACS7… do mechaniky PC. Instalační prog
- 
- bude instalováno automaticky.<br>5. Odpovědí na dotaz "Přejete si registrovat licence nyní?" s "Ano" jestliže:<br>– HW klíč (dongl) je součástí dodávky nebo<br>– HW klíč (dongl) byl použit s předchozí instalací<br>6. Následují průběžn
- 
- 

**Internetová aktualizace**<br>Pro poslední servisní balíky použité s aktuální verzí je možné využít následující internetovou adresu: w<u>ww.siemens.com/acs700</u><br>Prosím věnujte pozornost následujícímu:<br>• Kompletní verze ACS7… nemohou být staženy z internetu.<br>• Servisní programové balíky jsou platné pouze pro poslední verze ACS7…

Siemens Building Technologies 74 319 0248 0 g 09.12.2009 8/8 CE1G5640xx